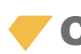

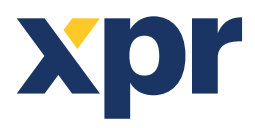

# APPLICATION NOTE

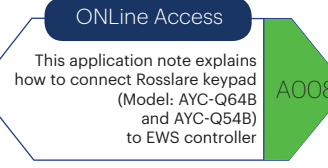

## **1. COMPATIBILITY**

## **The Keypad is compatible with EWS controller with small limitations**

The keypad can work with EWS in these modes:

- 1. PIN code **OR** Card
- 2. PIN Code **AND** Card
- 3. CARD only

#### **1. PIN code AND card (double security) works perfectly well.**

#### **2. PIN code OR card works fine with these limitations:**

The PIN code can be up to 5 digits.

If in the same installation, there are Proximity readers and Rosslare keypad, the Pin code must be put as different User. That means, if the User has card with Number 5349221, the PIN code cannot be that number. It must be bellow 65535 and must be registered as different User. In other words, in mixed network (prox. readers and keypads) the door can be opened without problem but for 1 person we have to have 2 users like: John Smith1 and John Smith2. Where John Smith1 as ID has the Card Number and John Smith2 as ID has the PIN code. This applies to all third party controllers. The keypad is made like that.

#### **3. Card only works perfectly well.**

The keypad can be set to give output for PIN codes that is not recognizable by EWS. In that way the EWS will receive just the cards.

## **2. HOW TO SET THE KEYPAD AND THE EWS CONTROLLER**

## **Connection:**

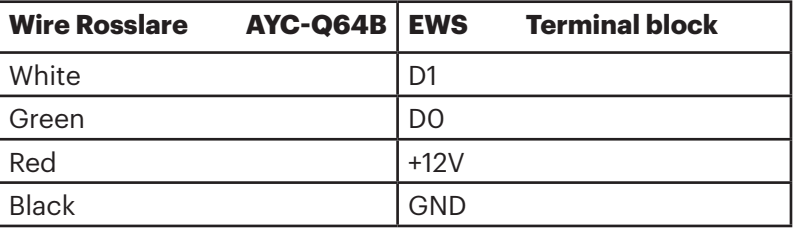

## **Default settings of Rosslare AYC-Q64B kepad**

•By default, for both the Rosslare keypad and the EWS controller:

1. The card works good and the correct number is presented on the PROS event window. 2. The PIN code does not work. The keypad must be set.

## **2.1 HOW TO SET PIN CODE AND CARD (DOUBLE SECURITY)**

#### **•In the keypad:**

1. Press ####

- 2. Press 1234
- 3. Press 1
- 4. Press 5

These are settings for the keypad described on page 15, 16 of AYC-Q64B Instruction manual, "Selecting Keypad Transmission Format", "Option5: "1 to 5 Keys + facility Code, 26-Bit Wiegand""

v.b1

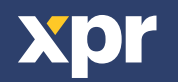

1. Press ####

- 2. Press 1234
- 3. Press 2
- 4. Press 3

These are settings for the keypad described on page 21, 22 of AYC-Q64B Instruction manual, "Selecting Prox. Card Transmission Format", "Option3: Wiegand card+PIN"

### **•In the PROS software:**

Go to Reader/Properties. For Reader Type select "LCSP", for Entry Mode select "Keycode and Card" as presented on the picture bellow.

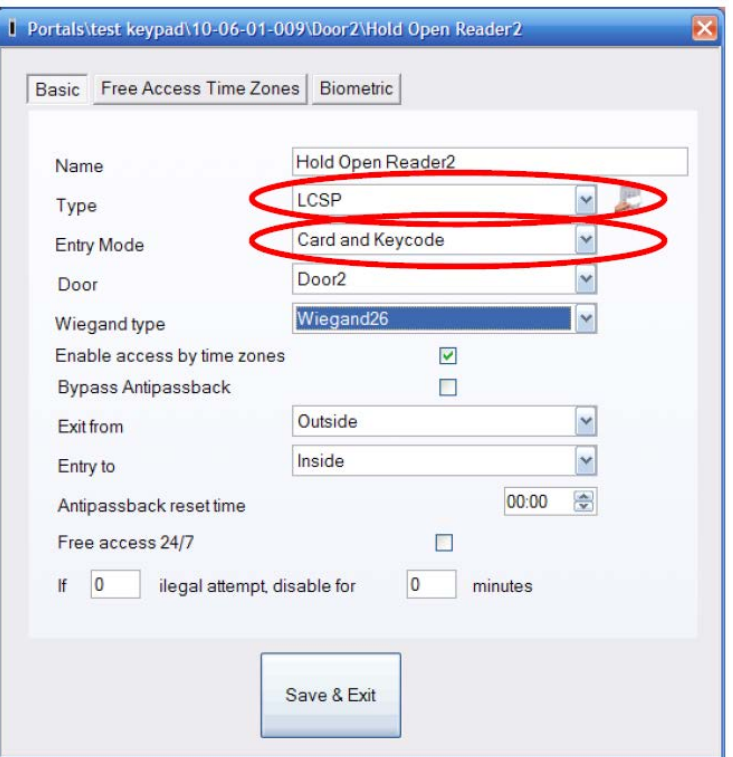

The user settings must contain User ID(Card Number) and Keycode (PIN code).

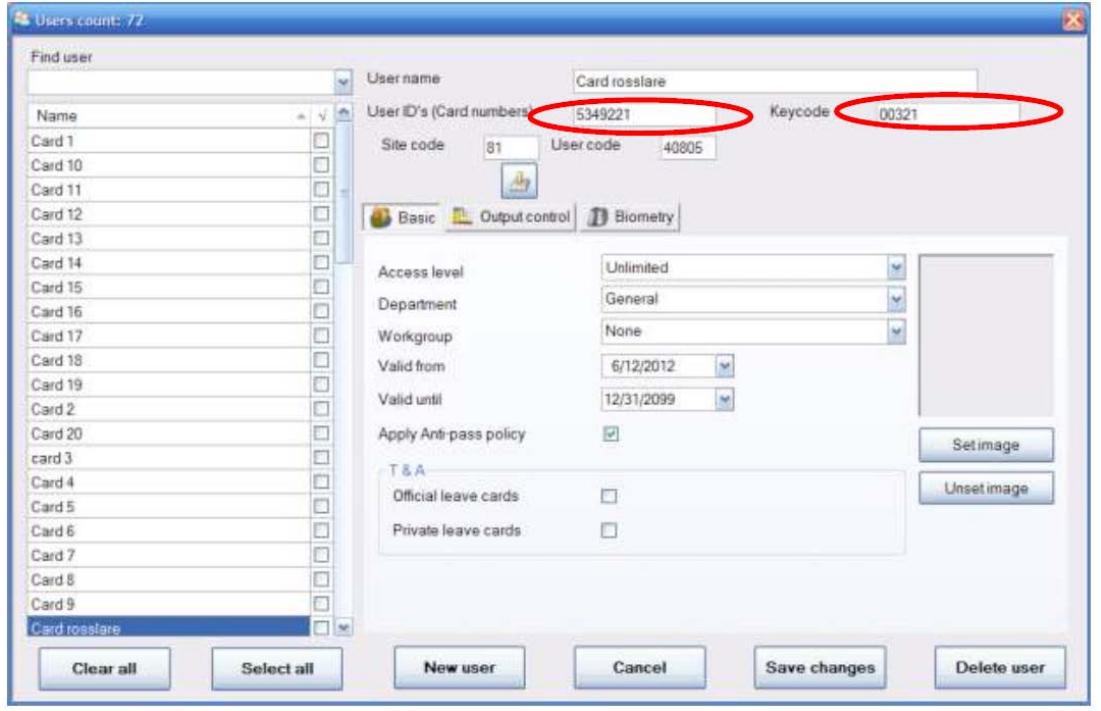

If all the settings are done, present the card with number 5349221 and the keypad will start to blink awaiting for the PIN Code. Then press 00321 (or 321#) and Access will be granted.

**Note:** The PIN Code cannot be 00000.

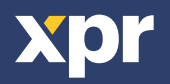

## **2.2 HOW TO SET PIN CODE OR CARD**

## **•In the keypad:**

- 1. Press ####
- 2. Press 1234
- 3. Press 1
- 4. Press 5

With these settings PIN codes that can be used : 1 up to 65535

For 1 to 4 Digit codes (1 to 9999), "#" must be applied in the end the code to be sent. 5 digit codes are sent directly.

## **•In the PROS software:**

For the Reader leave the default settings (proximity reader).

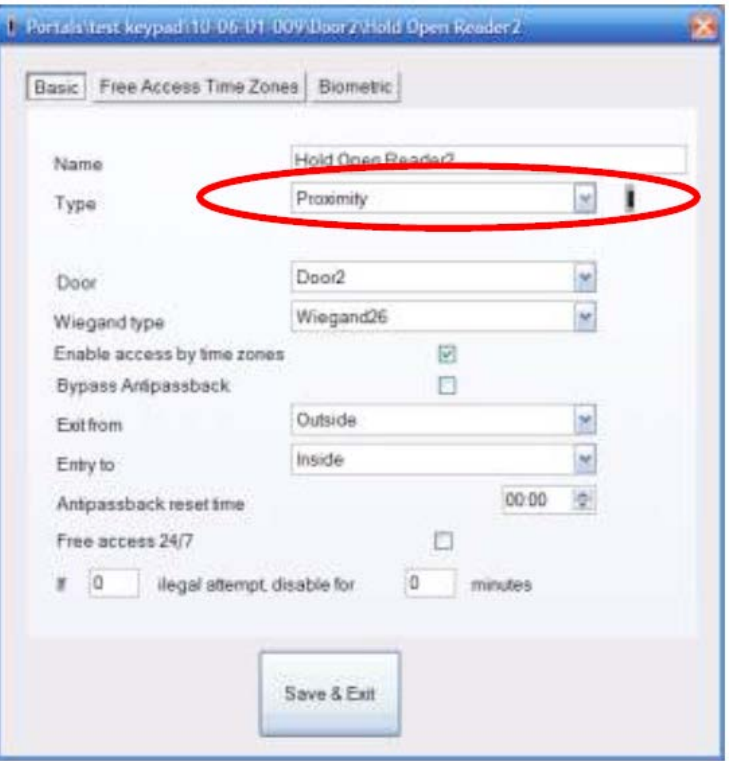

In Users, create 2 users (John Smith1 and John Smith2).

In the field User ID for John Smith1 put the card number.

In the field User ID for John Smith2 put the PIN Code (must be smaller than 65535).

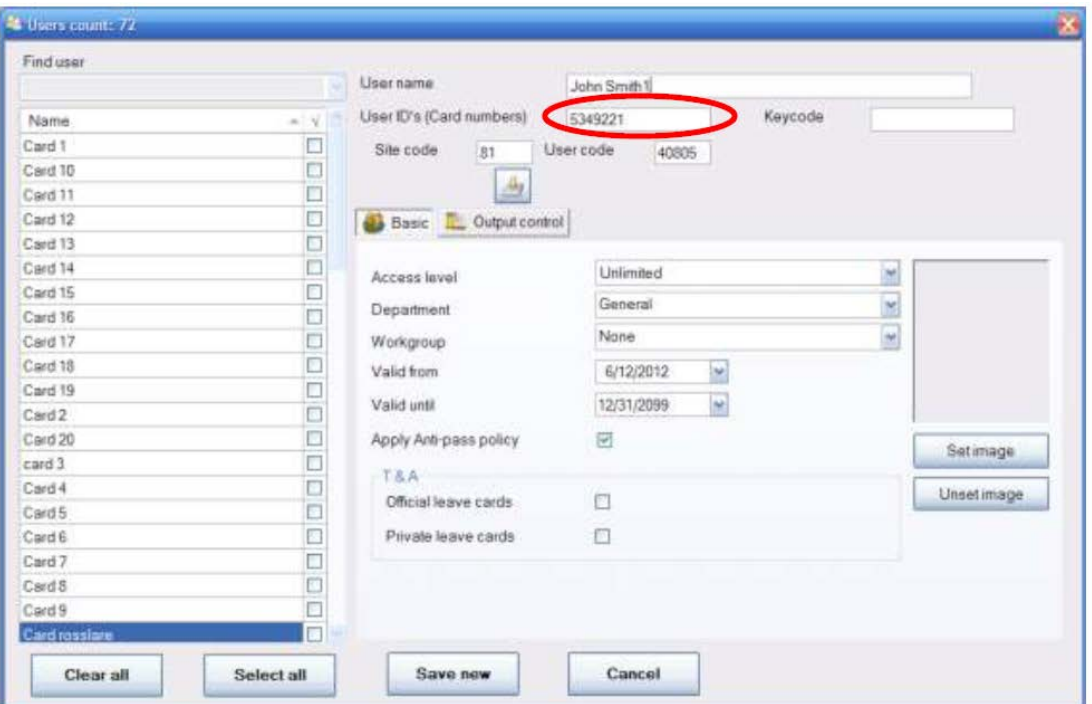

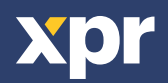

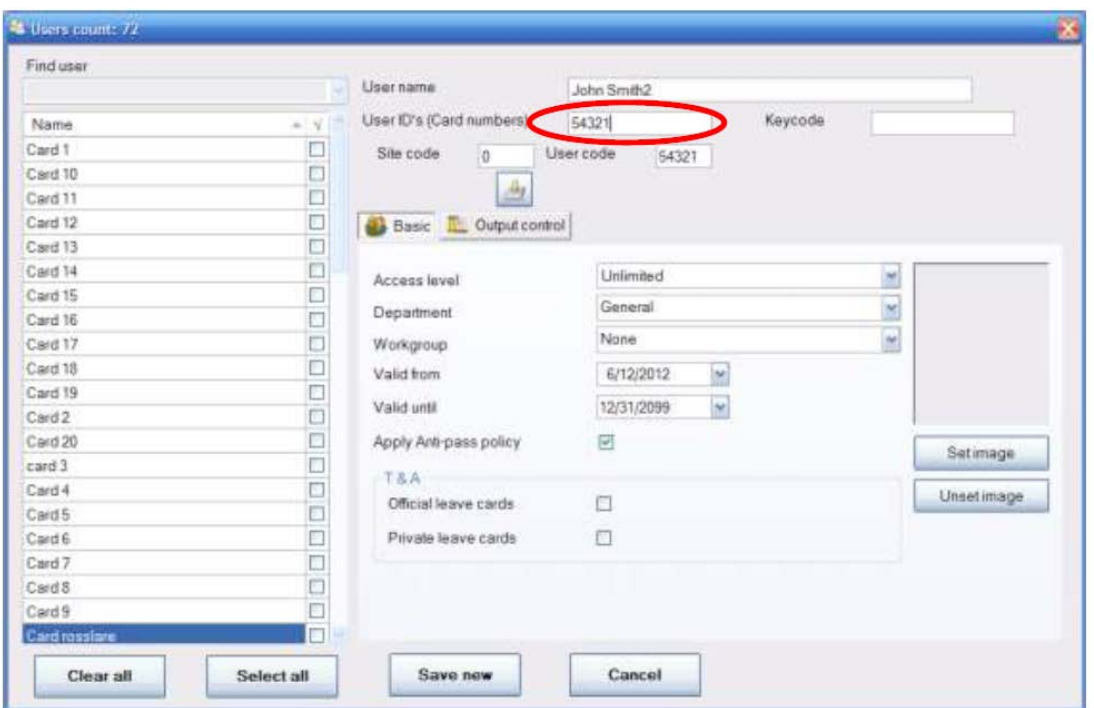

If all the settings are done, present the card with number 5349221 and the user John Smith1 will be granted access. Type the Pin Code 54321 and the user John Smith2 will be granted access.

## **2.3 HOW TO SET CARD ONLY**

## **•In the keypad:**

- 1. Press ####
- 2. Press 1234
- 3. Press 1
- 4. Press 1

These are settings for the keypad described on page 15, 16 of AYC-Q64B Instruction manual, "Selecting Keypad Transmission Format", "Option1: Single Key, 6-bit Wiegand (Rosslare Format)"

## **•In the PROS software:**

For the Reader leave the default settings (proximity reader).

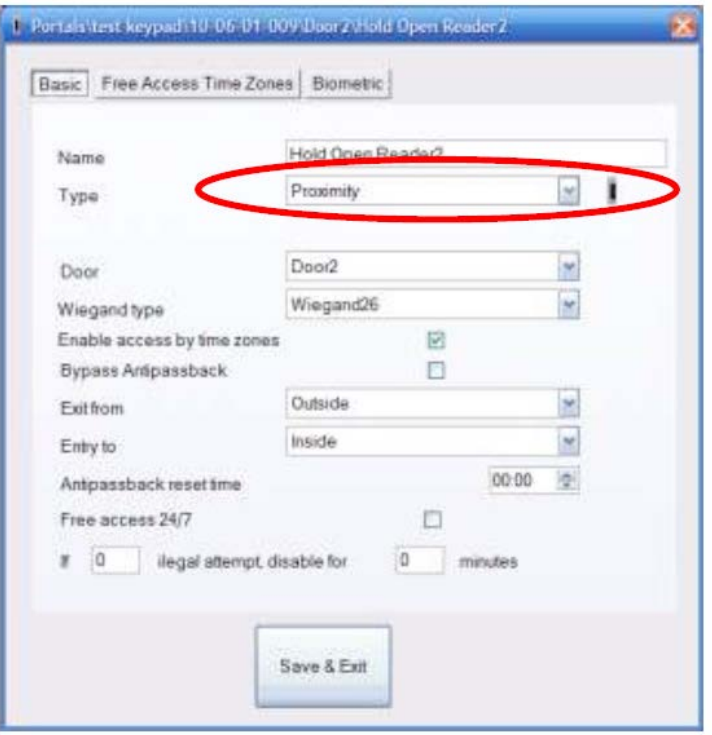

All product specifications are subject to change without notice.

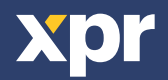